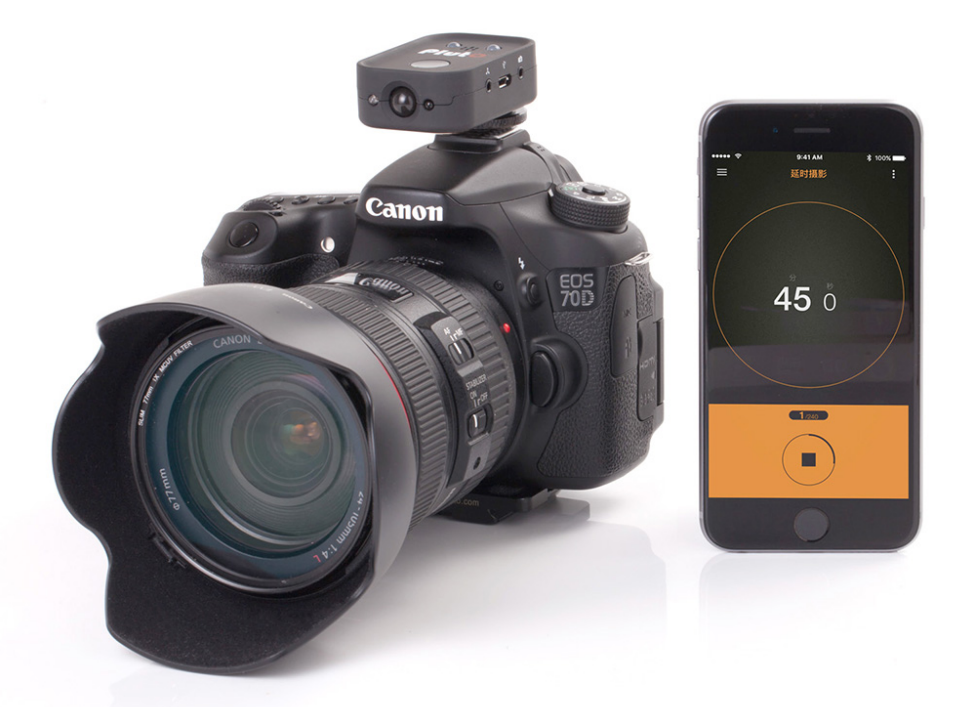

# PLUTO TRIGGER BEDIENUNGSANLEITUNG

# *VERSION 1.1*

© 2016 Baicheng Innovations

Alle Rechte vorbehalten.

# **1 INFO**

#### **1.1 HAFTUNGSAUSSCHLUSS**

Kein Teil dieses Dokuments darf in irgendeiner Form oder mit irgendwelchen Mitteln ohne die schriftliche Erlaubnis des Verlegers reproduziert werden. Dies gilt insbesondere für Vervielfältigungen, Übersetzungen, Mikroverfilmungen sowie die Speicherung in elektronischen Systemen.

Produkte, auf die sich in diesem Dokument bezogen wird, können entweder eingetragene Warenzeichen und/oder geschützte Warenzeichen der jeweiligen Inhaber sein. Der Verleger und der Autor erheben keinen Anspruch auf diese Warenzeichen.

Obwohl bei der Erstellung dieser Publikation alle Vorsichtsmaßnahmen getroffen wurden, übernehmen der Herausgeber und der Autor keine Verantwortung für Fehler oder Auslassungen oder für Schäden, die sich aus der Verwendung der in diesem Dokument enthaltenen Informationen oder aus der Verwendung von Programmen und Quellcodes ergeben, die ihm möglicherweise beiliegt. In keinem Fall ist der Autor haftbar für Profitverluste oder andere kommerzielle Schäden die direkt oder indirekt von diesem Dokument verursacht werden könnten.

# **1.2 GARANTIE**

Baicheng Innovations (BCI) gewährleistet, dass dieses Hardware-Produkt für einen Zeitraum von einem (1) Jahr ab dem Datum des ursprünglichen Erwerbs frei von Material- und Verarbeitungsdefekten ist. Wenn ein Mangel vorliegt, wird BCI das Produkt nach eigenem Ermessen mit einem Produkt ersetzen, das neu ist oder aus neuen oder gebrauchten Teilen hergestellt wurde und mindestens funktionell gleichwertig dem Originalprodukt ist. Ein

Ersatzprodukt/-teil hat so lange Garantie, wie die Restgarantie des Originalprodukts beträgt, oder 60 Tage ab dem Datum des Ersatzes, je nachdem, was längeren Garantieschutz für Sie bietet. Wenn ein Produkt oder ein Teil ausgetauscht wird, wird jedwedes Ersatzteil Ihr Eigentum und der ersetzte Artikel geht ins Eigentum von BCI über. Um Produkt-Support für den Pluto Trigger zu erhalten, besuchen Sie unsere Website

http://www.plutotrigger.com.

# **1.3 FCC/CE-KONFORMITÄT**

Dieses Gerät entspricht Teil 15 der FCC-Vorschriften. Der Betrieb unterliegt den beiden folgenden Bedingungen:

(1) Dieses Gerät darf keine schädlichen Störungen erzeugen, und (2) dieses Gerät muss Störungen von außen akzeptieren, einschließlich solcher Störungen, die einen unerwünschten Betrieb verursachen.

Dieses Gerät wurde getestet und erfüllt die Grenzwerte für ein digitales Gerät der Klasse B, gemäß Abschnitt 15 der FCC-Bestimmungen. Diese Grenzwerte sollen einen angemessenen Schutz vor schädlichen Interferenzen in Wohngebäuden bieten. Dieses Gerät erzeugt, verwendet und strahlt Funkfrequenzenergie aus und kann, wenn es nicht gemäß den Anweisungen installiert und verwendet wird, Störungen der Funkkommunikation verursachen. Es besteht jedoch keine Garantie, dass bei einer bestimmten Montage keine Störungen auftreten. Falls dieses Gerät Störungen des Radio- oder Fernsehempfangs zur Folge hat, was sich durch Ein- und Ausschalten des Gerätes überprüfen lässt, sollte der Benutzer versuchen, die Störungen durch eine oder mehrere der folgenden Maßnahmen zu beheben:

 $\bullet$   $\ast$  Vergrößern Sie den Abstand zwischen dem Gerät und dem Empfänger.

- $\bullet$   $\ast$  Schließen Sie das Gerät an eine Steckdose an einem anderen Stromkreis an, der nicht identisch ist mit demjenigen, an dem der Empfänger angeschlossen ist.
- $\bullet$   $\bullet$  Bitten Sie Ihren Händler um Hilfe.

# **1.4 SICHERHEIT**

Bitte lesen Sie die folgenden wichtigen Sicherheitsvorkehrungen, um eine Beschädigung des Pluto Trigger und / oder eine Verletzung zu vermeiden.

● Keinen Teil zerlegen

Dieses Gerät ist ein komplexes elektronisches Gerät und enthält keine vom Benutzer reparierbaren Teile. Nicht autorisierte Demontage oder Änderung kann zum Erlöschen der Servicegarantie auf dem Gerät führen.

**• Nicht in einer aufgetretenen Störung verwenden** 

Falls ein Rauch oder ungewöhnlicher Geruch aus dem Gerät kommt, schalten Sie das Gerät bitte sofort aus und ziehen Sie den ggf. angeschlossene Netzstecker aus der Steckdose . Benutzen Sie das Gerät nicht weiter und senden das Gerät an ein autorisiertes Service-Center.

● Halten Sie es trocken

Halten Sie das überschüssige Wasser oder Regen vom Gerät fern. Wenn die interne Schaltung des Geräts Wasser ausgesetzt wird, kann dies zu Feuer und / oder elektrischem Schlag führen.

# **2 EINLEITUNG**

# **2.1 ÜBERSICHT**

Vielen Dank für den Kauf von Pluto Trigger, der fortschrittlichsten Kamera-Triggerslösung. Lesen Sie bitte die Abschnitte "Einleitung" und "Schnellstartanleitung", um mit Ihrer Pluto-Trigger-Einheit zu beginnen. Um optimale Ergebnisse mit Ihrer Pluto-Trigger zu erzielen, sollten Sie auch die

Abschnitte der verschiedenen Modi lesen.

Der Pluto-Trigger ist ein fortschrittliches, Mikroprozessor-gesteuerte tragbare Gerät, kann verschiedene belichtete Sequenzen automatisch zu berechnen und einen hochgeschwindigs Auslöser für Ereignisse mit hoher Geschwindigkeit zu bieten. Das Gerät wird durch eine wiederaufladbaren Li-Ionen-Batterie versorgt, ist mit Licht- / Ton- / Infrarotsensoren, einem Infrarotsender zum Auslösen von Kameras ohne Kabel, einer untere Schraube 1 / 4-20-Zoll zur Befestigung am Stativ ausgestattet ,und kommt mit einem flanellen Aufbewahrungsbeutel für den Tragen auf dem Feld.

Die Pluto Trigger Apps für iOS und Android sind benutzerfreundlich und leistungsstark. Neben den in Pluto Trigger integrierten Sensoren werden einige fortschrittliche im Smartphone befindlichen Sensoren verwendet, um Ihre Kamera in den Telefon-Sensor-Modi auszulösen. Die praktischen Tools wie ND Filter Rechner heben Ihre fotografischen Fähigkeiten auf die nächste Stufe. Weitere Funktionen werden in zukünftigen Updates hinzugefügt.

# **2.2 INHALT DES KARTONS**

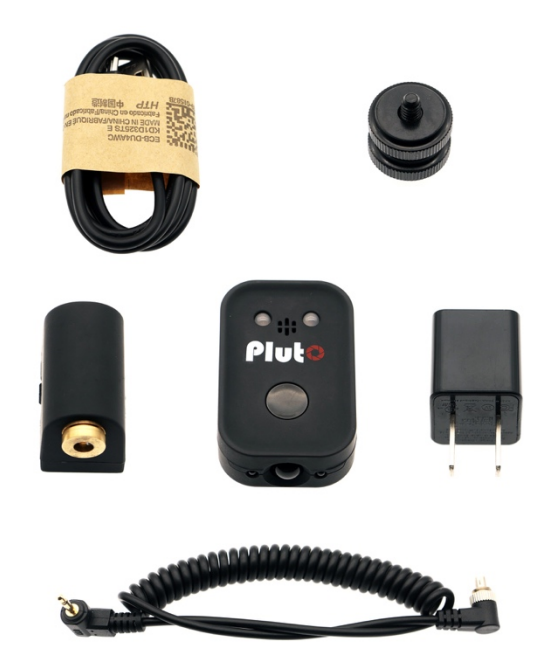

- $\checkmark$  Pluto Trigger
- $\checkmark$  Lasereinheit
- ü USB-Ladegerät
- $\checkmark$  USB-Ladekabel
- $\checkmark$  Blitz Syncronkabel
- $\checkmark$  Blitzschuhadapter

# **2.3 EIGENSCHAFTEN**

- Bluetooth 4.0 Low Energy
- **•** Auslösetaste
- **•** Infrarot-Fernbedienung
- **•** Intervalometer-Modi

Auslöser, Zeitraffer, HDR, Strichspuren Bilder , Video, Timer

l Pluto-Sensormodi

Laser, Geräusche, Licht, Blitz, Sensor für Wärme , Tröpfchen, Aux, Fusion

**•** Smartphon-Sensormodi

Geräusche, Vibrationen, Bewegung, Distanz, Stimme, Lächeln

Werkzeuge

Schärfentiefe, Sonnenstand, ND-Filter ,Regel 500

Firmware-Upgrades in Apps

#### **2.4 SPEZIFIKATIONEN**

- l Abmessungen: 60\*40\*19mm
- **Gewicht: 35g**
- Bluetooth-Reichweite( offene Fläche): 10-30 m
- **Akkulaufzeit: 1-2 Tagen**

#### **2.5 PLUTO TRIGGER HARDWARE**

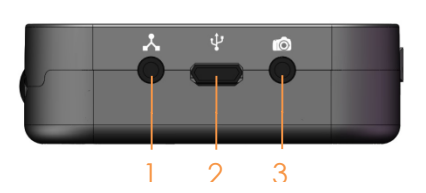

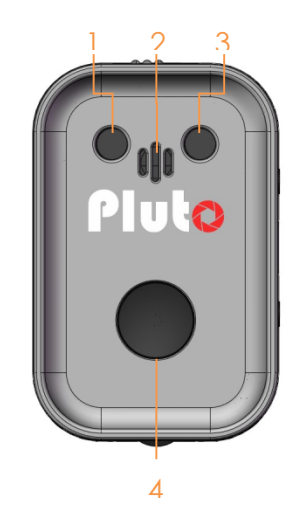

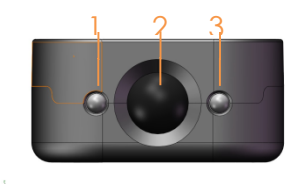

- 1. AUX Eingang
- 2. USB Ladebuchse
- 3. Kamera/Blitz Anschluss

- 1. Status LED
- 2. Mikrofon
- 3. Ladestandsanzeige
- 4. Auslöseknopf
- 1. Laser/ Licht Sensor
- 2. IR Sensor
- 3. IR Sender

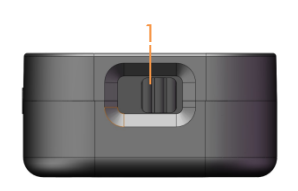

#### 1. Stromschalter

## *2.5.1AUSLÖSETASTE*

Mit der Auslösetaste können Sie Ihre Kamera manuell auslösen.

Sie dient auch als Schalter zum Ein- / Ausschalten des Bluetooth-Moduls. Halten Sie dazu einfach die Taste *5 Sekunden* gedrückt und zeigt der Status-LED die Benachrichtigung an. *Drei kurze Blinken* bedeuten, dass Bluetooth eingeschaltet ist, *ein langes Blinken* bedeutet, dass Bluetooth ausgeschaltet ist.

Ausschalten Bluetooth verlängert die Akkulaufzeit des Pluto Triggers viel länger. Dies ist nützlich, wenn Sie eine lange Zeitraffersequenz durchführen. Sie starten das Programm und schalten dann Bluetooth aus. Der Pluto-Trigger läuft bei etwa der Hälfte des Stromverbrauchs. Wenn Sie die Einstellungen ändern müssen, aktivieren Sie Bluetooth wieder.

# *2.5.2LED*

Der Status-LED kann wie folgt auf fünf Modi eingestellt werden:

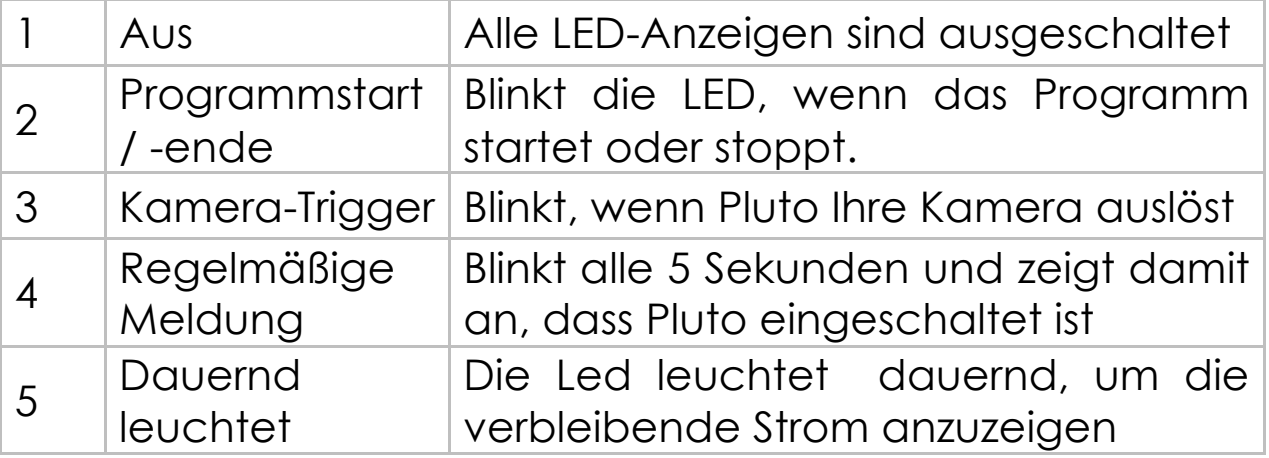

*Bemerkungen*: Der Anzeigemodus mit hoher Nummer deckt auch alle LED-Benachrichtigungen mit niedrigerer Nummer ab. Wenn der Anzeigemodus z. B. auf *4-Regelmäßige Meldung* eingestellt ist, zeigt Pluto alle LED-Benachrichtigungen an, *die 2-Programm-Start / Ende*, *3-Kamera-Trigger* und *4-Regelmäßige Meldung* umfassen.

Drei kurze Blinken bedeuten immer Start; Ein langes Blinken bedeutet immer Stopp.

Die Farbe der Status-LED zeigt den Batteriestand des Pluto-Trigger, Bluetooth- und Infrarotsignals an.

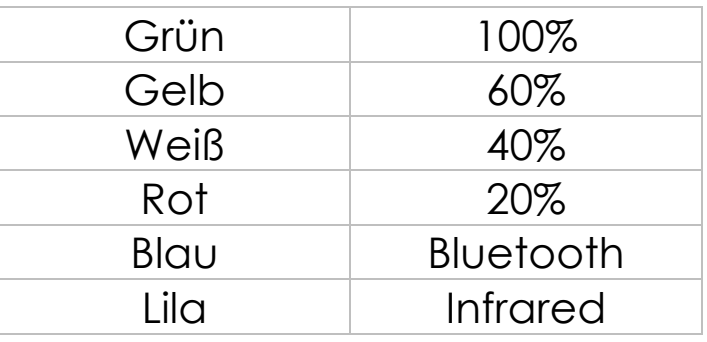

## **2.6 SMARTPHONE APP**

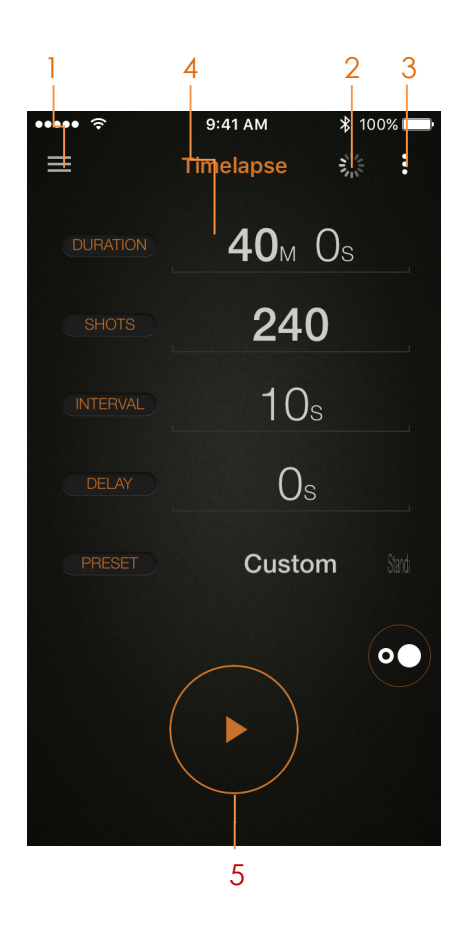

- 1. Menü
- 2. Gerät (Scan / Batterie)
- 3. Einstellen
- 4. Parameter
- 5. Start/Stopp

# **3 SCHNELLINSTALLATIONSANLEITUNG**

# **3.1 PLUTO-KONFIGURATION**

Folgen Sie dem nachfolgenden Ablauf zu starten:

- 1. Schließen Sie den 2,5-mm-Kopfhörer-Stereostecker an den Kamera-Anschluss des Pluto-Triggers an, der sich neben dem USB-Anschluss befindet. Schließen Sie den Kamera-Stecker an den Auslöseanschluss der Kamera an. Vielleicht sollten Sie in Ihrer Kamera-Bedienungsanleitung nachsehen, wo sich der Auslöseanschluss befindet.
- 2. Schalten Sie den Pluto-Trigger ein, indem Sie den Stromschalter nach rechts schieben. Die Status-LED sollte dreimal blinken, um Systemstarts anzuzeigen.
- 3. Stellen Sie sicher, dass Bluetooth auf dem Pluto-Trigger aktiviert ist. Bluetooth ist standardmäßig aktiviert. Wenn es jedoch versehentlich ausgeschaltet wurde, können Sie den Bluetooth-Status umschalten, indem Sie den Auslösetaste auf dem Pluto Trigger 5 Sekunden lang gedrückt halten. Wenn die Status LED dreimal kurze blinkt, ist Bluetooth eingeschaltet, und ein langes Blinken bedeutet, dass Bluetooth ausgeschaltet ist.

# **3.2 KAMERA-KONFIGURATION**

Ihre Kamera benötigt möglicherweise auch einen leichten Setup-Prozess, bevor Sie den Pluto-Trigger verwenden. Wir empfehlen die folgenden Kameraeinstellungen, um optimale Ergebnisse mit Ihrer Pluto-Trigger zu erzielen:

1. Schalten Sie Ihre Kamera ein.

- 2. Schalten Sie Ihre Kamera auf den manuellen Belichtungsmodus um, sofern nicht anders empfohlen.
- 3. Schalten Sie Ihre Kamera auf den manuellen Fokusmodus um, sofern nicht anders empfohlen.
- 4. Stellen Sie Ihre Kamera auf Einzelantriebsmodus ein. Das Bedienen Ihrer Kamera im Serienbildmodus mit Pluto-Trigger kann zu unerwarteten Ergebnissen führen, z. B. Aufnahmen der zusätzlichen Bilder. Alternativ können Sie den Ruhemodus oder den Stumm-Modus verwenden, sofern dieser auf Ihrer Kamera verfügbar ist. Im Ruhemodus oder Stumm-Modus kann die Bildrate langsamer sein, aber der Verschluss klingt generell leiser und sanfter, was in bestimmten Situationen vorteilhaft sein kann.

Sollten Sie irgendwelche Probleme bei der Verwendung von Pluto Trigger mit der Kamera haben, kann es hilfreich sein, die Kamera auf die Standardeinstellungen zurückzusetzen. Einzelheiten zum Zurücksetzen der Kameraeinstellungen finden Sie in der Bedienungsanleitung Ihrer Kamera.

## **3.3 NUTZUNG VON APPS**

Zu Beginn nehmen Sie als Beispiel den "Zeitraffer" -Modus. Führen die folgenden Schritte durch:

- 1. Aktivieren Sie Bluetooth auf Ihrem Mobiltelefon.
- 2. Starten Sie die Pluto Trigger App für iOS oder Android.
- 3. Verbinden mit dem Pluto-Trigger. Beim ersten Start der App ist die die Schaltfläche Gerät ein Spinner, das bedeutet, dass kein Pluto verbunden ist. Nun stellen Sie sicher, dass der Pluto-Trigger eingeschaltet ist; Klicken Sie auf die Schaltfläche Gerät. Ein Bildschirm für die Gerätesuche wird eingeschoben und die App sucht nach Pluto Trigger in Ihrer Umgebung. Alle Pluto-Trigger mit aktiviertem Bluetooth werden in

Sekunden angezeigt. Klicken Sie auf das Symbol des gefundenen Geräts und die App stellt eine Verbindung her. Gehen Sie nun zum Zeitraffer-Bildschirm zurück. Ein Batteriesymbol ersetzt den Spinner, was bedeutet, dass ein Pluto-Trigger verbunden ist; Das Batteriesymbol zeigt der verbleibende Strom in Ihrem Pluto-Trigger an. Wenn die App ehemalig mit Ihrem Pluto-Trigger verbunden hat, überspringen Sie diesen Schritt, da die Verbindung beim Starten der App automatisch hergestellt wird.

- 4. Ändern Sie die Zeitraffer-Einstellungen nach Bedarf.
- 5. Stellen Sie schließlich sicher, dass Ihre Kamera richtig mit dem Pluto-Trigger verbunden und eingestellt ist, wie in den Kapiteln "**PLUTO-KONFIGURATION**" und "**KAMERA-KONFIGURATION**" beschrieben. Bei der manuellen Belichtung und manuellen Fokussierung der Kamera drücken Sie auf die Schaltfläche "Start", um das Programm zu starten. Der Pluto Trigger zeigt den aktuellen Bild-Sequenzerschritt und die verbleibende Zeit an.
- 6. Wenn Sie eine Belichtungssequenz abbrechen möchten, bevor sie vollständig durchgeführt wird, drücken Sie erneut die Schaltfläche "Start". Die Pluto Trigger App wird in Modus-Einstellungsbildschirm zurückkehren.
- 7. Nach dem Gebrauch des Pluto-Triggers schieben Sie den Stromschalter nach links, um das Gerät auszuschalten. Der Pluto Trigger speichert Ihre aktuellen Einstellungen beim Ausschalten und stellt sie beim nächsten Einschalten wieder her.

Ihr Pluto-Trigger bietet eine Vielzahl von Kamera-Trigger-Modi, die Ihnen bei Ihrer täglichen Fotografie helfen. Mit dem Menü oben links können Sie ganz einfach durch die verfügbaren Modi navigieren. Weitere Informationen zu den einzelnen Modi finden Sie in den folgenden Abschnitten.

# **4 INTERVALOMETER**

# **4.1 AUSLÖSER**

Verwenden Sie diesen Modus, wenn Sie nur ein einzelnes Bild manuell aufnehmen müssen. Abhängig von den Modus-Einstellungen weist der Pluto-Trigger die Kamera entweder an, den Auslöser mit den aktuellen Einstellungen in der Kamera zu bestätigen, oder versucht, eine beliebige Belichtung mit dem Langzeitbelichtung-Modus der Kamera zu bestimmen.

Sie können einen der folgenden Auslösemodi auswählen, um ein Bild aufzunehmen:

- l *Single* :Drücken Sie zur Aufnahme eines einzelnen Bildes
- l *Fokus*: Drücken zum Fokussieren , loslassen zur Aufnahme eines Bildes
- Halten: Drücken zum Öffnen des Verschluss, loslassen zur Beendigung der Belichtung
- **Verriegeln**: Drücken zum Öffnen des Verschluss, drücken erneut zur Beendigung der Belichtung
- **Langzeitbelichtung**: Belichtungszeit einstellen, drücken zur Aufnahme eines Bildes
- **Burst:** Intervall einstellen, drücken zum Starten einer Belichtungssequenz
- **Timing**: Countdown einstellen und starten, nehmen am Ende des Countdowns ein Bild auf

Für die Auslösemodi "Halten", "Verriegeln" und "Langzeitbelichtung" stellen Sie Ihre Kamera auf den *Langzeitbelichtung*-Modus ein. Für andere können Sie einen beliebigen Belichtungsmodus an der Kamera verwenden, einschließlich vollautomatischer Belichtungsmodi. Bitte

beachten Sie, dass der manuelle Fokusmodus weiterhin verwendet werden sollte.

## **Nutzung**

- 1. Sicherstellen, dass Ihre Kamera angeschlossen und eingestellt ist.
- 2. Sicherstellen, dass Pluto Trigger verbunden ist.
- 3. Wählen Sie "Auslöser" aus dem App-Menü aus.
- 4. Wählen Sie einen Auslösemodus aus. stellen Sie die Zeit ein, falls erforderlich.
- 5. Drücken Sie die Taste "Start" zur Aufnahme eines Bildes.

**NOTE 1**: Wenn Sie den Pre-Focus vor der Belichtung machen möchten, schalten Sie die Kamera auf Autofokus um; und wählen Sie im App Menü "Einstellungen" je nach Lichtverhältnissen und Kameramodell die passende Fokuszeit aus.

**NOTE 2**: Wählen Sie je nach Kameramodell und ausgewähltem Modus die entsprechende Triggerpulslänge im App-Menü "Einstellungen" aus. Beispielsweise müssen Sie möglicherweise längere Pulslänge wählen, wenn die Live-Ansicht aktiviert ist.

# **4.2 ZEITRAFFER**

Verwenden Sie den Modus "Zeitraffer", um eine Anzahl von Bildern aufzunehmen, die durch ein vor dem Starten der Sequenz voreingestelltes Zeitintervall mit einer optionalen Startverzögerung getrennt sind. Die daraus resultierenden Bilder können verwendet werden, um ein Videos mit schnellen Bildern zu erstellen.

Der grundlegende Zeitraffer-Modus wird die Belichtungseinstellungen Ihrer Kamera verwenden. Ihre Kamera sollte auf den manuellen Modus

eingestellt sein. Neben dem grundlegenden Zeitraffer ist auch Langzeitbelichtung-Rampen Zeitraffer verfügbar. Wenn die Langzeitbelichtung-Rampe für Ihre Zeitraffer-Sequenz aktiviert ist, stellen Sie Ihre Kamera auf den Langzeitbelichtung-Modus für den Pluto-Trigger, um eine beliebige Belichtung festzulegen.

# **Nutzung**

- 1. Schließen Sie den Pluto Trigger mit einem Auslösekabel an Ihre Kamera an.
- 2. Schalten Sie den Pluto-Trigger ein und stellen Sie sicher, dass Bluetooth eingeschaltet ist.
- 3. Schalten Sie die Kamera ein. Wenn Langzeitbelichtung-Rampen aktiviert sind, stellen Sie Ihre Kamera in Langzeitbelichtungsmodus ein. Andernfalls stellen Sie Ihre Kamera auf einen anderen Belichtungsmodus als den Langzeitbelichtungsmodus ein.
- 4. Wenn Ihre Speicherkarte erlaubt, stellen Sie Ihre Kamera auf das RAW-Bildformat ein. Dies erleichtert die Nachbearbeitung erheblich. Wenn Sie die Einstellung für die Bildqualität ändern, überprüfen Sie nochmal, ob Ihre Kamera noch die geplante Anzahl von Bildern aufnehmen kann.
- 5. Starten Sie die Pluto Trigger-App auf Ihrem Telefon. Verbindung zu Pluto Trigger via Bluetooth; Navigieren Sie zum Zeitraffer-Modus.
- 6. Verwenden Sie die Einstellung "Dauer", um anzugeben, wie lange der Zeitraffer dauern wird. Diese Einstellung verwendet das Format HH: MM: SS. Die maximale Dauer beträgt 99:59:59.
- 7. Geben Sie an, wie viele "Aufnahme" oder Bilder insgesamt aufgenommen werden sollen. Stellen Sie sicher, dass Ihre Speicherkarte so viele Bilder speichern kann.
- 8. Mit die Einstellung "Intervall" stellen Sie fest, wie oft ein Bild aufgenommen werden soll. **Wichtig**: Vielleicht kann Ihre Kamera die Bilder nicht so schnell wie die Intervalleinstellung aufnehmen. Die maximale Bildrate wird durch den in der Kamera gewählten Bildtyp / größe, die Geschwindigkeit der Speicherkarte, das Vorhandensein eines Verschlusskabels und andere Faktoren bestimmt. Wenn Ihre Kamera nicht mit dem von Ihnen festgelegten Zeitrafferintervall Schritt halten kann, werden einige Bilder möglicherweise übersprungen.
- 9. Verwenden Sie die Einstellung "Startverzögerung", wenn Sie den Beginn der Zeitraffer-Bildsequenz verzögern möchten. Diese Einstellung verwendet das Format HH: MM: SS.
- 10.Wenn Sie die Langzeitbelichtung-Rampen aktivieren möchten, finden Sie im folgenden Abschnitt Anweisungen. Ansonsten können Sie diesen Schritt überspringen.
- 11.Drücken Sie die Schaltfläche "Start", um das Zeitraffer-Programm zu starten. Wenn Sie eine oben genannte Startverzögerung angegeben haben, beginnt ein Countdown. Andernfalls nimmt der Pluto-Trigger das erste Bild auf und fährt mit der programmierten Sequenz fort.
- 12.Wenn das Zeitraffer-Programm beendet, kehrt es zum Einstellungsbildschirm zurück. Während Zeitraffer läuft, können Sie jederzeit die Stopp-Taste drücken, um die Sequenz zu stoppen.

**Hinweis 1**: Wenn das Zeitraffer-Programm gestartet wurde, kann Pluto Trigger ohne Ihr Telefon alleine arbeiten; Alle Timing und Berechnungen werden an der Pluto-Trigger-Einheit durchgeführt. Sie können die Bluetooth-Verbindung abtrennen, die App im Hintergrund ausblenden oder sogar die Pluto-Trigger-App schließen. Viel Spaß mit Ihrem Handy, wenn Sie langwierige und anspruchsvolle Zeitraffersequenzen durchführen.

**NOTE 2**: Wenn Sie alle DSLR-Einstellungen wie Belichtung, Weißabgleich und Fokus auf manuell stellen, werden die meisten Flackern beseitigt. Es kann jedoch immer noch ein "Blendenflackern" auftreten. Blendenflackern wird dadurch verursacht, dass die DSLR die Blendenlamellen einer Linse nicht jedes Mal die exakt gleiche Menge zu öffnen und zu schließen kann. Um dies zu vermeiden, versuchen Sie es mit Drehung der Linse:

- 1. Halten Sie die Tiefenschärfe-Vorschautaste gedrückt (DOF-Vorschau), und drücken Sie die Objektiventriegelungsknopf. Die Blendenlamellen werden zu Ihrer gewählten Blende geschlossen.
- 2. Wenn Sie nun beide Tasten gedrückt halten, drehen Sie die Linse so, als ob Sie es herausnehmen würden. Die Drehung sollte eine sehr kleine Drehbewegung sein. Sie sollten jetzt eine "00" sehen, wo Ihre Blendeninformationen früher waren.
- 3. Nehmen Sie ein paar Bilder auf, um sicherzustellen, dass Sie keine Fehlermeldung erhalten. Bringen Sie die Linse wieder an und versuchen Sie es erneut, wenn Sie einen Fehler erhalten.

**NOTE 3**: Wenn Ihre Kamera schräg gestellte ist und Ihr Objektiv aufgrund der Schwerkraft für unerwartete Zoom- / Fokusänderungen anfällig ist, können Sie die Zoom- / Fokusringe mit Klebeband fixieren. Bei ultraschallangetriebenen Objektiven verändert sich die Fokuseinstellung nicht, aber die Zoomeinstellung kann sich ändern.

# *4.2.1ENERGIEVERWALTUNG*

Ihre Kamera-Batterie kann vielleicht einem Langzeit-Zeitraffer ohne Stromversorgung von einem AC-Adapter unterstützen. Sie können jedoch den Stromverbrauch der Kamera minimieren, indem Sie in Ihren Kameraeinstellungen ein automatisches Ausschalten-Timeout aktivieren. Die Kamera wird dann zwischen den Zeitrafferaufnahmen in den StandbyModus umschalten. Bei Bedarf weckt Pluto Trigger das Gerät auf und setzt seine Arbeit fort. Mit einem korrekt gewählten Kamera-Timeout können Sie möglicherweise Hunderte von Bildern über die Kamera aufnehmen lassen, bevor die Batterie leer ist.

Sie können das Bluetooth-Modul des Pluto-Triggers ausschalten, nachdem eine lange Zeitraffer-Sequenz gestartet wurde. Halten Sie einfach die Auslösetaste des Pluto Triggers 5 Sekunden gedrückt. Der Nachteil ist, dass Sie den Fortschritt der Zeitraffersequenz nicht überprüfen können.

Wenn Sie eine Zeitraffersequenz länger als einen Tag auszuführen möchten, sollten Sie Ihren Pluto-Trigger über das USB-Ladegerät mit Strom versorgen. Im Gegensatz zur Kamera kann Ihr Pluto-Trigger nicht zwischen den Zeitraffer-Sequenzen in den Standby-Modus umgeschaltet werden und benötigt daher für lange Zeitraffer-Sequenzen eine externe Stromquelle.

## *4.2.2LANGZEITBELICHTUNG-RAMPEN ZEITRAFFER*

Der Langzeitbelichtung-Rampen-Modus ist für Zeitraffer-Benutzer gedacht, die Zeitraffervideos bei sich ändernden Lichtverhältnissen aufnehmen möchten, wie beispielsweise bei Sonnenuntergang oder Sonnenaufgang, der im Zeitraffer auch als Heiliger Gral bezeichnet wird. Die Langzeitbelichtungszeit der Kamera wird schrittweise geändert, wodurch ein fast blendenfreier Belichtungsübergang von hell zu dunkel oder von dunkel zu hell erreicht wird. In diesem Abschnitt wird davon ausgegangen, dass Sie mit den grundlegenden Zeitrafferkonzepten vertraut sind.

Eine Langzeitbelichtung-Rampen-Sequenz besteht aus einer Reihe von Bildern mit konstanter Belichtung aufzunehmen, dann die Belichtung für einen bestimmten Zeitraum in sehr kleinen Inkrementen oder Dekrementen zu ändern und dann einen weitere Reihe von Bildern mit konstanter Belichtung aufzunehmen.

#### **Nutzung**

Der Zeitraffer mit Langzeitbelichtung-Rampen kann von einigen Vorbereitungsarbeiten sehr profitieren. Bevor Sie den Zeitraffer aufnehmen, sollten Sie die Belichtungsmessung einer Szene zu einer Tageszeit durchführen, an der die Langzeitbelichtung-Rampe abgeschlossen sein soll. Wenn Sie z.b. einen Sonnenuntergang im Zeitraffer aufnehmen möchten, sollten Sie eine Belichtung der gleichen Szene am Vorabend erhalten. Stellen Sie die ISO-Einstellung Ihrer Kamera auf einen festen Wert ein. Merken Sie sich die endgültige Belichtungszeit, Blende und verwendete ISO-Werte.

Mit den folgenden Ablauf vorbereiten Sie das Zeitraffer mit Langzeitbelichtung-Rampen:

- 1. Navigieren Sie vom App-Menü zum Bildschirm " Solarrechner". Erinnern Sie sich an die offizielle Zeit für Sonnenuntergang(für Sonnenuntergang-Session) oder gewöhnliche Zeit für Sonnenaufgang (für Sonnenaufgang-Session).
- 2. Stellen Sie eine grundlegende Zeitraffersequenz wie oben beschrieben ein. Stellen Sie sicher, dass die Dauer die gesamte Sonnenuntergangs- / Sonnenaufgangsperiode abdeckt. Verwenden Sie ein Intervall von 10 Sekunden für die allgemeinen Langzeitbelichtung-Rampen. Höhere Intervallwerte führen zu schnelleren Zeitraffervideos. Niedrigere Intervallwerte führen zu langsameren Zeitraffervideos. Beachten Sie, dass ein zu kurzes Intervall Ihren Belichtungsbereich begrenzen kann.
- 3. Stellen Sie sicher, dass die ISO Ihrer Kamera nicht auf "Auto" eingestellt ist. Andernfalls kann die Langzeitbelichtung-Rampe beeinträchtigt werden.
- 4. Deaktivieren Sie den Spiegelvorauslösung-Modus Ihrer Kamera. Der Pluto-Trigger kann die korrekte Belichtungszeit im Langzeitbelichtung-

Rampen-Modus nicht gewährleisten, wenn die Spiegelvorauslösung aktiviert ist.

- 5. Deaktivieren Sie die automatische Fokussierung an Ihrer Kamera, wählen Sie eine feste Blende und stellen Sie die ISO auf den gleichen festen Wert ein, den Sie bei der Messung Ihrer Endbelichtung wie oben beschrieben verwendet haben . Wenn Sie Ihre Endbelichtung nicht vorher gemessen haben, verwenden Sie eine ISO-Einstellung wie 200. Verwenden Sie NICHT die automatische ISO-Funktion, sofern diese in Ihrer Kamera verfügbar ist.
- 6. Stellen Sie Ihre Kamera auf den manuellen Belichtungsmodus ein, nehmen Sie einige Testbilder auf und wählen Sie eine Verschlusszeit aus, die ein akzeptables Bild ergibt.
- 7. Klicken Sie auf die Langzeitbelichtung-Rampen-Taste auf der oberen rechten Ecke der Schaltfläche "Start". Der Langzeitbelichtung-Rampen-Bildschirm wird eingeleitet.
- 8. Schalten Sie den Langzeitbelichtung-Rampen ein und die Parameter werden angezeigt.
- 9. Geben Sie eine Verzögerung an, um die Belichtung-Rampe mit der Einstellung "Startzeit" zu starten.
- 10. Mit die Einstellung "Dauer" stellen Sie fest, wie lange die Belichtung dauert. Die meisten Sonnenuntergänge / Sonnenaufgänge dauern etwa 30 Minuten.
- 11. Stellen Sie die aktuelle Verschlusszeit als "Startbelichtung" ein.
- 12. Geben Sie die "Endbelichtung" ein. Stellen Sie sicher, dass die Endbelichtung kürzer als das Zeitrafferintervall ist.
- 13. Stellen Sie Ihre Kamera auf Langzeitbelichtungsmodus ein.

14. Drücken Sie die Taste "Start" zum Starten. Die Bildsequenz beginnt sofort.

**HINWEIS**: In vielen Fällen ist Ihre Startbelichtung kürzer als das, was Sie mit dem Pluto Trigger wählen können. In diesem Fall müssen ND-Filter vor die Kameralinse installiert werden, um eine Belichtungszeit längere als 1/20 Sekunde zu erreichen.

# **4.3 HDR**

High Dynamic Range Imaging (HDR) ist ein Prozess, bei dem ein größerer Dynamikumfang des Lichts in den hellsten und dunkelsten Bereichen eines Bildes erfasst wird. HDR-Fotos werden in der Regel durch mehrere Aufnahmen mit Belichtungsreihen erstellt. Danach werden sie wieder zu einem einzigen HDR-Bild zusammengeführt.

Mit Pluto Trigger können Sie bis zu 19 Bilder in einer HDR-Sequenz aufnehmen. Und der Belichtungsstufen kann auf einen Wert von 1/3 bis 3 Blenden eingestellt werden.

Basiert der Verwendung des Langzeitbelichtungsmodus ist die kürzeste Belichtung, die in HDR verwendet werden kann, abhängig von Ihrem Kameramodell begrenzt. Darüber hinaus kann die Belichtung nahe der kürzesten Grenze etwas ungenauer sein und in der Helligkeit variieren.

#### **Nutzung**

- 1. Schließen Sie den Pluto Trigger mit einem Kamera-Auslösekabel an Ihre Kamera an.
- 2. Schalten Sie den Pluto-Trigger ein und stellen Sie sicher, dass Bluetooth eingeschaltet ist.
- 3. Schalten Sie die Kamera ein. Stellen Sie Ihre Kamera auf Langzeitbelichtungsmodus ein.
- 4. Wenn Ihre Speicherkarte erlaubt, stellen Sie Ihre Kamera auf das RAW-Bildformat ein. Dies erleichtert die Nachbearbeitung erheblich. Wenn Sie die Einstellung für die Bildqualität ändern, überprüfen Sie nochmal, ob Ihre Kamera noch die geplante Anzahl von Bildern aufnehmen kann.
- 5. Deaktivieren Sie den Spiegelvorauslösung-Modus Ihrer Kamera. Der Pluto-Trigger kann die korrekte Belichtungszeit im Langzeitbelichtung-HDR-Modus nicht gewährleisten, wenn die Spiegelvorauslösung aktiviert ist.
- 6. Deaktivieren Sie die automatische Fokussierung an Ihrer Kamera. Vielleicht müssen Sie es auch auf Einzelantriebsmodus einstellen. Der Ruhe- oder Stumm-Modus ist ebenfalls akzeptabel, sofern er auf Ihrer Kamera verfügbar ist.
- 7. Starten Sie die Pluto Trigger-App auf Ihrem Telefon. Verbindung zu Pluto Trigger via Bluetooth; Schalten Sie zum Zeitraffer-Modus um.
- 8. Wählen Sie die mittlere Belichtung und andere Sequenzparameter aus. Im HDR-Modus sollte es jedoch besonders darauf geachtet werden. Wenn Sie Änderungen an den Einstellungen vornehmen, kann die Belichtung aus der HDR-Sequenz außerhalb des möglichen Bereichs liegen. Basiert der Verwendung des Langzeitbelichtungsmodus kann die Verschlusszeit, die schneller als 1/20 Sekunde ist, die Kamera möglicherweise nicht auslösen. Bei der Aufnahme von Tageslichtaufnahmen und anderen hellen Szenen können ND-Filter an der Kamera verwendet werden, um die Szene zu verdunkeln und die resultierende Belichtung länger zu machen.
- 9. Drücken Sie die Taste "Start" und eine Reihe von Bildern wird aufgenommen.

Sie können eine Bildverarbeitungssoftware verwenden, um diese Bilder zu kombinieren und ein HDR-Bild zu erstellen.

**HINWEIS**: Sie sollten "Bildauswertung" besser auf Ihrer Kamera deaktivieren. Andernfalls kann Pluto Trigger möglicherweise nicht alle Fotos aufnehmen.

# **4.4 STRICHSPUREN BILDER**

Der Strichspuren Bilder-Modus kann verwendet werden, um Bildsequenzen des Nachthimmels mit lange Belichtungszeit aufzunehmen. Diese lang belichteten Bilder können später mit einer Bildverarbeitungssoftware kombiniert werden, um ein Nachthimmelbild mit schönen Strichspuren zu erstellen.

## **Nutzung**

- 1. Schließen Sie den Pluto-Trigger an und stellen Sie Ihre Kamera wie im Abschnitt "HDR" beschrieben ein.
- 2. Starten Sie die Pluto Trigger-App auf Ihrem Telefon. Verbindung zu Pluto Trigger via Bluetooth; Schalten Sie zum Strichspuren Bilder-Modus um.
- 3. Wählen Sie die Anzahl der Aufnahmen, die Belichtungszeit und die Gap-Zeit sowie die Startverzögerung aus.
- 4. Drücken Sie die Taste "Start" und eine Reihe von Bildern wird aufgenommen.

**HINWEIS**: Aktivieren Sie die Live-Ansicht auf Ihrer Kamera, um die durch das Spiegelkippen verursachte Vibration zu vermeiden.

# **4.5 VIDEO**

Der Videomodus wird verwendet, um die 30 Minuten Beschränkung der Videoaufnahmefähigkeit der DSLR-Kameras zu überwinden. Wenn die Aufnahme 30 Minuten erreicht ist, stoppt die Kamera die Videoaufnahme automatisch. Der Pluto Trigger startet die Aufnahme automatisch sofort erneut.

**NOTE 1**: Nur einige Kameras werden in diesem Modus unterstützt. Pluto Trigger starten / stoppen die Videoaufnahme mit dem Auslöser-Kabel oder der Infrarot-Fernbedienung. Nur wenige Kameras unterstützen die Steuerung der Videoaufnahme mit einem Auslöser-Kabel. Einige andere Kameras unterstützen die Steuerung der Videoaufnahme mit Infrarot-Fernbedienung, wie Canon 70D.

**NOTE 2**: Falls Ihre Kamera das Starten / Stoppen der Videoaufnahme durch halbes Drücken des Auslösers wie Magic Lantern unterstützt, stellen Sie "Triggerpulszeit" auf "Aus" und "Pre-Focuszeit" auf 0,5 ", um den Videomodus zu verwenden.

#### **Nutzung**

- 1. Schalten Sie Ihre Kamera ein und schalten Sie in den Videomodus um.
- 2. Falls Ihre Kamera die Steuerung der Videoaufnahme durch das Auslöser-Kabel unterstützt, schließen Sie den Pluto Trigger an die Kamera mit dem Auslöser-Kabel an. Falls Ihre Kamera die Steuerung der Videoaufnahme über die Infrarot-Fernbedienung unterstützt, richten Sie den Pluto-Trigger auf das IR-Empfangsfenster und schalten Sie die Kamera in den IR-Fernbedienungsmodus.
- 3. Starten Sie die Pluto Trigger-App auf Ihrem Telefon. Verbindung zu Pluto Trigger via Bluetooth; Schalten Sie zum Video-Modus um.
- 4. Wenn Sie die Videoaufnahme mit einer IR-Fernbedienung steuern, müssen Sie von "IR-Fernbedienungsmodus" zu "Video" umschalten und "Kamera Marke" auf die Marke Ihrer Kamera einstellen. Siehe Details hierzu im Kapitel "Einstellungen".
- 5. Stellen Sie die Dauer, das Retrigger-Intervall und die Startverzögerung ein.

6. Drücken Sie die Taste "Start" und Ihre Kamera beginnt mit der Videoaufnahme.

# **4.6 TIMER**

Der Timer-Modus wird verwendet, um Fotos oder Videos zu bestimmten Zeitraum jedes Tages aufzunehmen. Dies ist normalerweise nützlich für Zeitraffer von Infrastrukturprojekten oder wachsende Pflanzen. Sie müssen die Kamera und den Pluto-Trigger mit einem Netzadapter für die lange Zeit versorgen.

Sie können die Startzeit und die Endzeit festlegen, um Fotos oder Videos aufzunehmen. Um Fotos aufzunehmen, haben Sie die Möglichkeit, das Intervall für die Fotoaufnahme festzulegen. Und wenn Sie Video aufnehmen, können Sie die Retrigger-Zeit auf 30 Minuten und 3 Sekunden zum Überwinden der 30-Minuten-Beschränkung einstellen.

# **5 PLUTO-SENSOREN**

Der Pluto-Trigger ist ein fortschrittliches MCU-gesteuertes Gerät, in das mehrere Sensoren eingebettet sind. Diese Sensoren sind ideal für Hochgeschwindigkeitsaufnahmen und Kamerafalle.

Bei der Hochgeschwindigkeitsfotografie wird normalerweise ein Licht- / Lasersensor verwendet, und der Geräuschsensor kann auf die Licht- oder Geräuschänderung mit einer minimalen Verzögerung (weniger als 1 Millisekunde) reagieren.

Das Ziel der Hochgeschwindigkeitsfotografie ist der Verschluss von Objekten in Bewegung. In allen Fällen möchten Sie in der Lage sein, einen Auslösesignal zu erkennen, auf ein Ereignis zu warten und ein Bild aufzunehmen. Es gibt zwei Methoden zum Durchführen von Hochgeschwindigkeitsfotografie. Die erste Methode verwendet einen

Verschluss einer Kamera. Die zweite Methode verwendet einen elektronischen Blitz.

# **VERSCHLUSSMETHODE**

Der Hauptvorteil der Verschlussmethode ist, dass sie im Freien verwendet werden kann. Der Gegenstand und der Hintergrund können vollständig ausgeleuchtet werden. Da der Verschluss verwendet wird, um die Bewegung des Gegenstands einzufrieren, bietet es eine begrenzte Geschwindigkeit. Die maximale Geschwindigkeit eines Verschlusses kann von 1/4000 s bis 1/8000 s reichen, in einigen Fällen ist es möglicherweise nicht schnell genug.

Darüber hinaus bewegt sich bei Kameras mit Schlitzverschluss ein kleiner Schlitz mit viel geringeren Geschwindigkeiten (1/250) über die Bildebene, wodurch unterschiedliche Teile des fotografischen Schlitzes zu geringfügig unterschiedlichen Zeiten belichtet werden.

Schließlich gibt es eine Verzögerung zwischen der Auslösung des Verschlusses und der tatsächlichen Belichtung. Es könnten 100ms oder mehr sein (abhängig von der Kamera). Außerdem könnte es bei jeder Aufnahme eines Bildes eine kleine Variation im Timing geben. Daher sollte diese Methode nicht verwendet werden, wenn eine hohe Zeitgenauigkeit erforderlich ist.

#### **BLITZMETHODE**

Die zweite Methode der Hochgeschwindigkeitsfotografie ist die Blitzmethode. Das Bild wird aufgenommen, indem Sie den Verschluss der Kamera öffnen, den Blitz aktivieren und den Verschluss schließen. Das Bild muss in einem dunklen Raum aufgenommen werden. Da der Raum dunkel ist, hat die lange Belichtungszeit keinen Einfluss auf die endgültige Ausgabe. Die Blitzlichtdauer wird jetzt zur tatsächlichen Belichtungszeit. Der Hauptvorteil der Blitzmethode ist die Belichtungsgeschwindigkeit und die

bessere Timing-Konsistenz. Elektronische Blitzgeräte können Lichtblitze mit einer Dauer von 1 / 10.000 oder schneller ausstrahlen (je niedriger die Leistungseinstellung des Blitzes ist, desto kürzer ist die Blitzdauer).

Die Verzögerung zwischen dem Auslöser und dem Blitz ist unbedeutend. Der Nachteil dieser Methode besteht darin, dass das Bild in einem dunklen Raum aufgenommen werden muss, um eine Überbelichtung zu vermeiden. Da der Blitz für die Belichtung verwendet wird, kann es schwieriger sein, eine gleichmäßige Beleuchtung zu schaffen oder den Hintergrund zu beleuchten.

# **5.1 LASER**

# **Vorsicht**: **Laserstrahl ist gefährlich. Augenkontakt vermeiden. Nutzen Sie die Laserquelle auf eigenen Gefahr hin.**

Im Lasermodus verwendet der Pluto Trigger seinen Lichtsensor, um den Laserstrahl zu erfassen. Immer wenn der Laserstrahl unterbrochen, feuert Pluto die Kamera ab. Die Reaktionszeit beträgt etwa zehn Mikrosekunden, was sehr schnell ist.

#### **Nutzung**

- 1. Schließen Sie den Pluto Trigger mit einem Auslösekabel an Ihre Kamera an.
- 2. Schalten Sie den Pluto-Trigger ein und stellen Sie sicher, dass Bluetooth eingeschaltet ist.
- 3. Schalten Sie die Kamera ein. Stellen Sie Ihre Kamera auf Manuellen Belichtungsmodus ein.
- 4. Deaktivieren Sie die automatische Fokussierung an Ihrer Kamera. Vielleicht müssen Sie es auch auf Einzelantriebsmodus einstellen. Der

Ruhe- oder Stumm-Modus ist ebenfalls akzeptabel, sofern er auf Ihrer Kamera verfügbar ist.

- 5. Starten Sie die Pluto Trigger-App auf Ihrem Telefon. Verbindung zu Pluto Trigger via Bluetooth; Schalten Sie zum Laser-Modus um.
- 6. Richten Sie den Laserstrahl auf den Lasersensor auf der Vorderseite des Pluto-Triggers (die transparente LED). Überprüfen Sie den Sensorwert in der App, um sicherzustellen, dass der Laser ausgerichtet ist.
- 7. Stellen Sie die Einstellung "Empfindlichkeit" mit dem Schieberegler ein. Stellen Sie sicher, dass der Sensorwert größer als der Schwellenwert (Mitte des Bogens) ist, wenn der Laserstrahl in den Lasersensor eingeführt wird. Stellen Sie auch sicher, dass der Sensorwert kleiner als der Schwellenwert ist, wenn Sie den Laserstrahl unterbrechen.

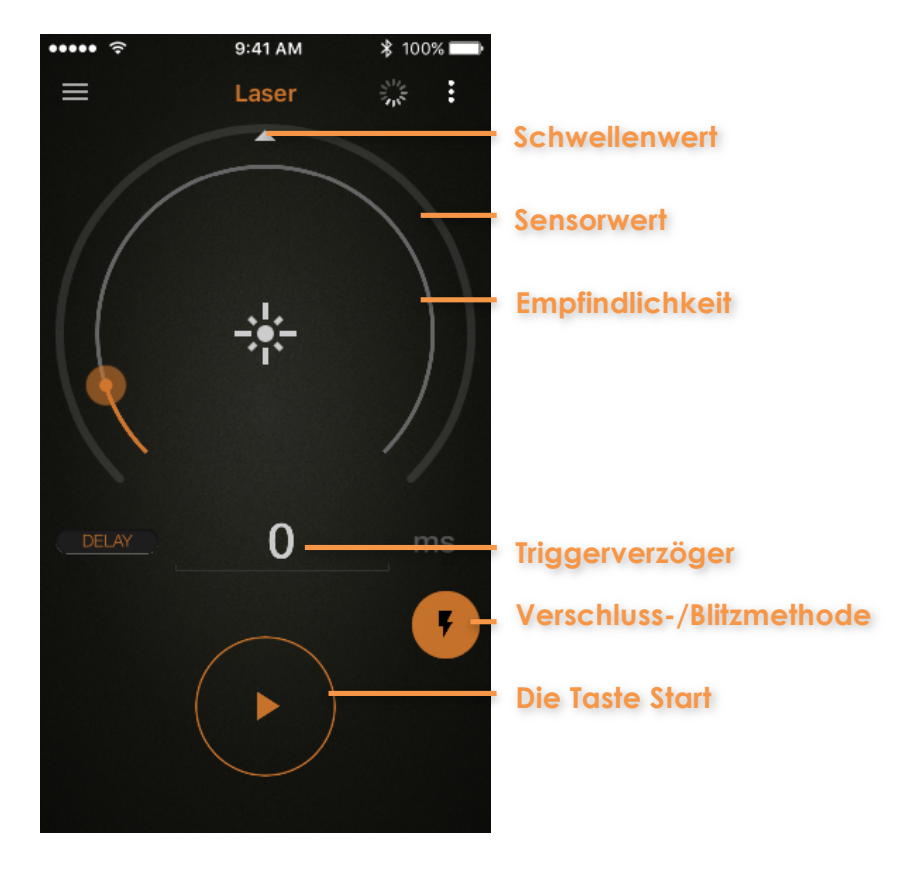

8. Verwenden Sie die Einstellung "Verzögerung", um die Auslösung Ihrer Kamera oder Ihres Blitzes zu verzögern. Die Einheit kann auf Mikrosekunden, Millisekunden und Sekunden eingestellt werden.

9. Drücken Sie die Schaltfläche "Start", um das Programm zu starten. Wenn Sie nun den Laserstrahl unterbrechen, löst Pluto Ihre Kamera aus.

**HINWEIS**: Wenn Sie Fotos von Hochgeschwindigkeitsobjekten aufnehmen möchten, sollten Sie eher Blitz als Kamera auslösen. Bei der Blitzmethode ist der Kamerasanschluss des Pluto Trigger mit dem Blitzgerät verbunden, und die Kamera wird durch das Geräusch mit der Infrarot-Fernbedienung ausgelöst. Der Pluto-Auslöser sollte auf die Kamera richten. Es kann nicht einfach sein, den Winkel des Pluto Triggers einzustellen, da er ein Infrarotsignal an die Kamera senden und auch einen Laserstrahl vom Laserpointer empfangen muss. Stellen Sie Ihre Kamera auf den IR-Fernbedienungsmodus und die Verschlusszeit auf etwa 2 Sekunden ein. Wählen Sie den entsprechenden "IR-Fernbedienungsmodus"" und "Kamera Marke" im Menü "Einstellungen". Wechseln Sie in den Modus "Blitzmethode". Starten Sie das Programm, pfeifen Sie, um den Kameraverschluss auszulösen, und brechen Sie dann den Laserstrahl unter, um den Blitz auszulösen.

# **5.2 GERÄUSCH**

Anstatt den Geräuschmodus als normalen Nichthochgeschwindigkeits-Auslöser zu verwenden, werden wir uns hier hauptsächlich darauf konzentrieren, es für die Hochgeschwindigkeitsfotografie zu verwenden.

Der Geräuschmodus wird für Hochgeschwindigkeitsfotografie verwendet, bei denen Ihre normale DSLR-Kamera zu langsam ist, um Bilder von knallenden Ballons, zerbrechenden Gläsern, zu explodierenden Gegenständen usw. aufzunehmen. Bei der Idee ist die Verwendung eines Geräusch-Auslösers sehr einfach. Anstatt Ihre Kamera auszulösen, werden Sie das Blitzgerät auslösen. Ihre Kamera wird in einem völlig dunklen Raum im Langzeitbelichtungsmodus. Immer wenn der Blitz ausgelöst wird, nehmen Sie auf. Anstatt viele Bilder mit einer Hochgeschwindigkeitskamera aufzunehmen, nehmen Sie ein Einzelbild mit Ihrer normalen DSLR-Kamera auf. In dieser Konfiguration ist auch die Geschwindigkeit des Blitzgeräts sehr wichtig. Je schneller des Blitzgeräts, desto schärfer wird das Bild.

Der Geräuschmodus hat zwei Parameter. Dies sind Empfindlichkeit und Verzögerung. Die Empfindlichkeit kann mit dem Drehregler auf einen Wert zwischen 1 und 100 eingestellt werden. Wenn Sie die Empfindlichkeit auf einen hohen Wert einstellen, können Sie mehr Schallereignisse erfassen. Wenn Sie nur hochrangige Schallereignisse erfassen möchten, müssen Sie die Empfindlichkeit auf einen niedrigeren Wert einstellen. Sie können überprüfen, welche Empfindlichkeitsstufe Ihren Anforderungen entspricht. Der zweite Parameter ist die Verzögerung. Die Schallereignisse werden möglicherweise zu früh erfasst. Also müssen Sie etwas Verzögerung hinzufügen. Das Blitzgerät wird nach der von Ihnen angegebenen Verzögerung ausgelöst, so dass Sie das Bild zum richtigen Zeitpunkt aufnehmen können.

**HINWEIS**: Es ist oft so, dass der Geräuschauslöser der Kamera dazu führt, dass Pluto Ihre Kamera immer wieder auslöst. In diesem Fall müsste die "Auslöse-Nachstellzeit" (siehe Kapitel Einstellungen) auf einen größeren Wert eingestellt werden, damit Pluto eine Weile warten kann.

**HINWEIS**: Wenn Sie Fotos von Hochgeschwindigkeitsobjekten aufnehmen möchten, sollten Sie eher Blitz als Kamera auslösen. Bei der Blitzmethode ist der Kamerasanschluss des Pluto Trigger mit dem Blitzgerät verbunden, und die Kamera wird durch das Geräusch mit der Infrarot-Fernbedienung ausgelöst. Der Pluto-Auslöser sollte auf die Kamera richten. Stellen Sie Ihre Kamera auf den IR-Fernbedienungsmodus und die Verschlusszeit auf etwa 2 Sekunden ein. Wählen Sie den entsprechenden "IR-

Fernbedienungsmodus"" und "Kamera Marke" im App Menü "Einstellungen". Wechseln Sie in den Modus "Blitzmethode". Starten Sie das Programm,

pfeifen Sie, um den Kameraverschluss auszulösen, und ein zweites Geräusch wird das Blitz ausgelöst.

# **5.3 LICHT**

Der Lichtmodus ist ähnlich wie der Geräuschmodus, verwendet jedoch Umgebungslicht als Signal zum Auslösen der Kamera.

Neben den Parametern Empfindlichkeit und Verzögerung muss der Triggermodus angepasst werden, bevor die Auslösung gestartet wird. Der Triggermodus hat zwei Optionen: "Trigger High" und "Trigger Low". "Trigger High" bedeutet, ein Foto aufzunehmen, wenn der Lichtwert höher ist als der eingestellte Schwellenwert (Lichtbedingung), "Trigger Low" bedeutet, ein Foto aufzunehmen, wenn der Lichtwert niedriger ist als der eingestellte Schwellenwert (Dunkelzustand).

# **5.4 BLITZE**

Der Blitzmodus ist sehr hilfreich für Fotografen, die Blitzeinschläge fotografieren wollen.

Da Blitzschläge in kurzer Zeit etwa 100ms passieren. Der Mensch kann nicht schnell genug handeln, um das Ereignis manuell zu erfassen. Normalerweise, um ein Foto von Blitzschläge aufzunehmen, müssen Sie eine Menge Langzeitbelichtungsfotos aufnehmen und hoffen, dass Sie das Glück haben, ein gutes Foto zu erfassen. Diese Methode ist auf zwei Aspekte beschränkt: Sie nehmen viele unnütze Fotos auf und der Lichtzustand sollte dunkel genug sein. Der Pluto-Trigger befasst sich mit dies im Blitzmodus mit dem integrierten Hochgeschwindigkeitslichtsensor und dem Schnellverarbeitungsprogramm.

Vor der Aufnahme des Blitzschlags sollte die Empfindlichkeit des Lichtsensors eingestellt werden. Sie müssen überprüfen, welcher Wert zum Lichtzustand passt.

Sie können die Option "Pre-Focus" aktivieren, um die Verschlusszeit der Kamera zu minimieren, was dem halben Drücken des Auslösers entspricht. Es ist jedoch nicht möglich, Fotos auf dem Kamerabildschirm anzuzeigen, bis Sie den Blitzmodus beenden. Außerdem verbraucht die Kamera möglicherweise etwas mehr Batteriestrom. Denken Sie daran, Ihre Kamera auf den vollen manuellen Modus einzustellen, um die Verschlusszeit zu minimieren.

# **5.5 INFRAROT**

Der Infrarotmodus ist für Wildfotografinnen geeignet. Es erkennt die Infrarot-Emissionen vom Tierkörper und löst automatisch Ihre Kamera aus.

Es muss kein Parameter eingestellt werden. Pluto löst Ihre Kamera immer dann aus, wenn sich die Infrarotemissionen ändern. Und das Auslösesignal hält 2-3 Sekunden an. Sie können den "Burst" (siehe Kapitel Einstellungen) ändern, um bei jedem Tierzugang mehrere Fotos zu machen.

Der Infrarotmodus ist nicht auf das Fotografieren von Tieren beschränkt. Sie können damit die Fotos von jedem Passagier auf der Straße automatisch aufnehmen.

Außerdem können Sie ihn als berührungslosen Auslöser verwenden. Bewegen Sie einfach Ihre Hand vor die Kuppel von Pluto Trigger und die Kamera wird ein Foto aufnehmen.

# **5.6 TRÖPFCHEN**

Der Tröpfchensmodus ist ein Modus, um Ihnen zu helfen, Fotos von Wassertropfenkollisionen leicht aufzunehmen. Sie benötigen ein Ventilkit, um diesen Modus zu nutzen. Besuchen Sie unsere Website plutotrigger. com für Details zum Ventilkit.

Wenn die Starttaste gedrückt wird, startet der Pluto Trigger die Belichtung der Kamera mit der IR-Fernbedienung, löst das Ventil zum Freigeben zwei Tröpfchen aus, löst den Blitz aus und schließlich stoppt die Kamera die Belichtung. Der gesamte Vorgang wird von Pluto Trigger automatisch gesteuert. Das Tröpfchenfoto sollte in einer relativ dunklen Umgebung aufgenommen werden.

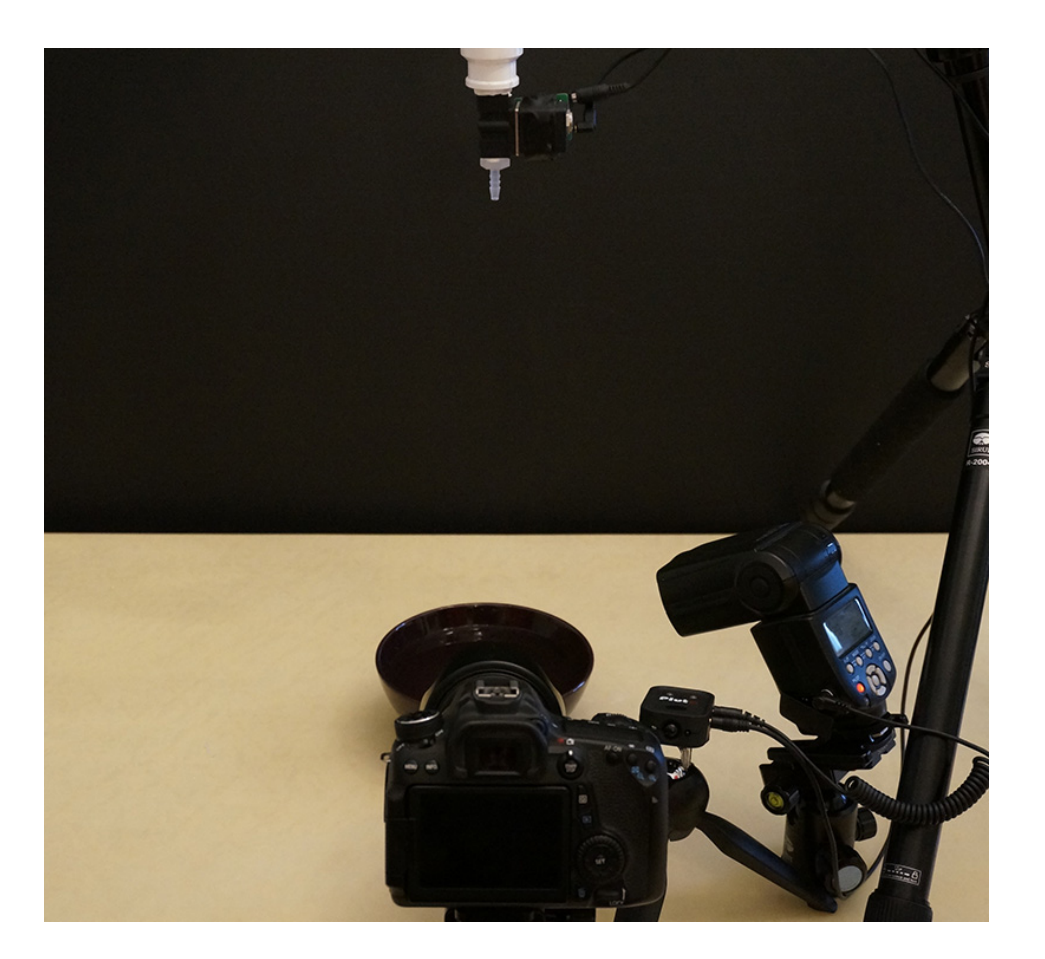

#### **Nutzung**

- 1. Installieren Sie das Ventilkit auf einem Stativ, füllen Sie Wasser ein und versorgen Sie es mit Strom. Legen Sie einen Behälter unter den Ventilkit.
- 2. Schließen Sie Ihr Blitzgerät über dem PC-Synchronisierungskabel an den Kameraanschluss von Pluto Trigger an. Schließen Sie das Ventilkit mit einem 2,5-mm-Audiokabel an den AUX-Anschluss des Pluto Triggers an. Richten Sie den Infrarotsender des Pluto Triggers auf das IR-Empfangsfenster Ihrer Kamera.
- 3. Schalten Sie Ihre Kamera ein, rahmen und fokussieren manuell, wenn das Tröpfchen fällt.
- 4. Stellen Sie die Kamera auf den IR-Fernantriebsmodus ein. Stellen Sie die Kamera auf den manuellen Belichtungsmodus und stellen Sie die Verschlusszeit auf etwa 1 Sekunde ein
- 5. Starten Sie die Pluto Trigger-App auf Ihrem Telefon. Verbindung zu Pluto Trigger; Schalten Sie zum Tröpfchensmodus um.
- 6. Machen Sie zuerst einige Testaufnahmen, um sicherzustellen, dass Pluto Trigger Ihre Kamera, Ihr Ventil und Ihr Blitzgerät richtig auslöst. Stellen Sie die ISO und die Blende ein, um eine angemessene Belichtung zu erhalten. Wenn das Blitzgerät nach der Belichtungsende der Kamera ausgelöst wird, müssen Sie die Verschlusszeit etwas verlangsamen, z. B. auf 1,3 Sekunden.
- 7. Jetzt werden wir beginnen, die Zeitpunkte für den Tröpfchensmodus zu bestimmen. Zur Vereinfachung setzen wir jetzt "Tröpfchen 2 Größe " auf 0, damit nur ein Tropfen freigegeben wird.
- 8. Stellen Sie "Tröpfchen 1 Größe" wie gewünscht ein, zum Beispiel 4ms.
- 9. Kalibrieren Sie die "Blitzverzögerung", damit Tropfen 1 von der Oberfläche des Wassers zurückspringt und seine maximale Höhe erreicht. Um die automatische Kalibrierung zu verwenden, klicken Sie auf die Schaltfläche rechts neben dem Parameter "Blitzverzögerung" und der Dialog der Kalibrierung wird angezeigt. Stellen Sie die Parameter "Schritt" und "Intervall" ein und klicken Sie dann auf die Schaltfläche Auto kalibrieren. Der Pluto-Trigger gibt Wassertropfen frei und löst mit zunehmender Verzögerung einen Blitz aus. Bei jeder Aufnahme eines Fotos können Sie das Foto auf dem Bildschirm Ihrer Kamera überprüfen, um festzustellen, ob die Verzögerung geeignet ist.

Wenn ja, stoppen Sie die automatische Kalibrierung sofort. Der kalibrierte Wert wird im Parameter "Blitzverzögerung" gespeichert.

10.Stellen Sie "Tröpfchen 2 Größe" wie gewünscht ein, zum Beispiel 4ms.

- 11.Kalibrieren Sie die "Tröpfchen 2 Verzögerung", um Tröpfchen 2 in der richtigen Höhe mit Tröpfchen 1 kollidieren zu lassen. Die automatische Kalibrierung ist ähnlich wie bei "Blitzverzögerung".
- 12.Wenn alle Parameter OK sind, drücken Sie einfach die Taste "Start", um Fotos aufzunehmen.

Jetzt können Sie mit verschiedenen Flüssigkeiten, Farbhintergrund und Beleuchtung spielen.

## **5.7 AUX**

Der Aux-Modus ist für DIY geeignet. Sie können weitere Sensoren hinzufügen, die nicht im Pluto-Trigger enthalten sind, z. B. Ultraschallsensor, Rauchsensor oder Temperatursensor.

Sie benötigen ein 2,5-mm-Audiokabel, um Ihren DIY-Sensor mit dem AUX Eingang des Pluto Triggers zu verbinden. Die Spitze des Kabelsteckers ist 3,3 V und die Sockelhülse ist geerdet. Der Pluto-Trigger tastet das Signal ab, das in die mittlere Buchse des Steckers zugeführt wird. Bitte stellen Sie sicher, dass die Spannung dieses Eingangssignals im Bereich von 0-3,3V liegt.

# **5.8 FUSION**

Der Fusionsmodus ist weiter fortgeschritten. So können Sie die verfügbaren Sensoren kombinieren und für Ihren speziellen Anwendungsfall einsetzen.

Sie haben die Fusion-Methode von "AND" und "OR", um die Sensoren zu kombinieren. Sie müssen die Parameter jedes Sensors in einem eigenen Modus einstellen.

# **6 SMART SENSOREN**

"Smart Sensoren" verwenden verschiedene Sensoren auf Ihrem Smartphone, um Ihre Kamera auszulösen.

# **6.1 GERÄUSCH**

Dieser Modus entspricht dem Geräuschmodus in den Pluto-Sensor-Modi. Der Unterschied besteht darin, dass es das Mikrofon Ihres Smartphones verwendet und möglicherweise nicht so schnell wie der Geräuschsensor von Pluto Trigger ist.

## **6.2 VIBRATIONEN**

Der Vibrationsmodus verwendet den Beschleunigungsmesser Ihres Smartphones, um Vibrationen zu erkennen. Und wenn die Schwingung die eingestellte Schwelle überschreitet, löst der Pluto-Trigger Ihre Kamera aus.

# **6.3 BEWEGUNG**

Der Bewegungsmodus verwendet die Kamera Ihres Smartphones, um Bewegung zu erkennen.

Sie können Ihre Kamera heranzoomen/ herauszoomen, um das Sichtfeld zu definieren. Dies ist sehr nützlich, wenn Sie nur dann Fotos aufnehmen möchten, wenn die Bewegung in einen bestimmten kleinen Bereich eindringt und Ihr Handy nicht zu nahe an die Bewegung halten möchten.

Sie können die Empfindlichkeit nach Bedarf anpassen. Um eine kleine Bewegung zu erkennen, erhöhen Sie die Empfindlichkeit. Ein Wertebalken über der Vorschau zeigt den Echtzeit-Bewegungspegel an.

# **6.4 DISTANZ**

Der Distanzmodus eignet sich gut zum Fotografieren, wenn Sie mit dem Auto unterwegs sind. Verglichen mit dem Aufnehmen von Fotos in einem bestimmten Intervall können Sie mithilfe des Distanzparameters ein besseres Aufnahmeergebnis erzielen. Es wird nicht viele Fotos aufgenommen, wenn Sie gerade Ihr Auto zum Warten stoppen.

# **6.5 STIMME**

Während im Geräuschmodus nur die Lautstärke berücksichtigt wird, ist der Sprachsteuerungsmodus viel intelligenter. Es erkennt den Sprachbefehl "Pluto" und löst Ihre Kamera aus. Andere Geräusche werden ausgefiltert, egal wie laut es ist.

## **6.6 LÄCHELN**

Der Lächelnsmodus eignet sich gut für Selfie. Es ist in der Lage, Ihr Lächeln zu erkennen und die Kamera auszulösen. Wenn Ihr Lächeln erkannt wird, gibt die App eine Meldung "Dong" aus und löst die Kamera 1,5 Sekunden später aus. Wenn Sie weit vom Telefon entfernt stehen möchten, können Sie den Zoomschieberegler verwenden, damit die Lächelerkennung weiterhin funktioniert.

# **7 TOOLS**

# **7.1 SCHÄRFENTIEFE**

Die Schärfentiefe (DOF) ist der Entfernungsbereich in einem Foto, die scharf zu sein scheint. Die Schärfentiefe ist eine kreative Entscheidung und eine der wichtigsten Entscheidungen bei der Erstellung von Naturfotografien.

Basierend auf der von Ihnen eingegebenen Brennweite, Blende und Kameratyp berechnet der DOF-Rechner die Hyper- Fokusentfernung. Dies ist die Fokusentfernung, bei der sich alles von der halben Hyper - Fokusentfernung bis zur Unendlichkeit innerhalb der Schärfentiefe befindet. Dies ist nützlich, wenn Sie entscheiden, wo Sie fokussieren möchten, um die Schärfe in Ihrer Szene zu maximieren.

Verwenden Sie die tatsächliche Brennweite des Objektivs zur Berechnung der Schärfentiefe. Der Rechner passt sich automatisch an jeden "Formatfaktor" für die ausgewählte Kamera an.

# **7.2 SONNENSTAND**

Der Sonnenrechner berechnet die Zeit des offiziellen Sonnenaufgangs / Sonnenuntergangs und des zivilen Sonnenaufgangs/Sonnenuntergangs basierend auf Ihrem Standort und Ihrer Ortszeit. Der Zeitraum zwischen dem zivilen Sonnenaufgang und dem offiziellen Sonnenaufgang sowie der Zeitraum zwischen offiziellem Sonnenuntergang und zivilem Sonnenuntergang werden als bürgerliche Dämmerung bezeichnet. Die Sonne ist unter dem Horizont, aber ihr Licht ist sichtbar, weil sie die oberen Schichten der Atmosphäre beleuchtet. Durch diffuses Licht und verschiedene Farbtöne am Himmel ist die bürgerliche Dämmerung ideal für Porträt- und Landschaftsaufnahmen.

Die Sonnenaufgangszeit und -untergangszeit ist auch sehr nützlich, wenn Sie den Zeitraffer des Heiligen Grals des Sonnenaufgang und -untergang aufnehmen. Sie müssen die Startzeit der Langzeitbelichtung-Rampen basierend auf der Sonnenaufgangszeit und -untergangszeit einstellen.

Zur Vereinfachung werden zwei Countdown-Uhren zur Verfügung gestellt, um die bevorstehenden Sonnenaufgangereignisse und untergangereignisse anzuzeigen.

# **7.3 ND-FILTER**

Der ND Filter Rechner ist ein Hilfsprogramm, mit dem Sie die richtige Belichtungszeit / Verschlusszeit bei der Verwendung von Neutralgraufilter ermitteln können. Stellen Sie den verwendeten Filter und die Verschlusszeit ohne den Filter ein, und der Rechner berechnet die neue Verschlusszeit mit Ihren eingebauten Filtern. Drücken Sie dann die Taste, um das Programm zu starten.

# **7.4 REGEL 500**

Wenn Sie nachts den Sternenhimmel fotografieren, wird eine lange Belichtungszeit bevorzugt, um möglichst viel Licht auf den Bildsensor Ihrer Kamera zu bringen. Allerdings gibt es eine Begrenzung, wenn Sie Strichspuren Bilder nicht machen. Um scharfe Punktsterne zu erhalten, sollten Sie diese Grenze nicht überschreiten. Die Belichtungszeitgrenze wird mit einer Formel berechnet, die als Regel 500 bezeichnet wird.

Sie wählen das Kameramodell und die tatsächliche Brennweite aus. Die langsamste Verschlusszeit wird automatisch mit dem bereits berechneten Formatfaktor Ihrer Kamera berechnet. Drücken Sie dann die Taste, um das Programm zu starten.

Die Sterne in der Nähe des Äquators bewegen sich viel schneller als die Sterne in der Nähe der Pole. Sie können eine Regel 500 oder 400 für sich schnell bewegende Sterne wählen.

# **8 EINSTELLUNGEN**

# **8.1 AUSLÖSER**

Ändern Sie diese Einstellungen, um das Timing der Auslösesignal zu steuern.

## *8.1.1VORFOKUSSIERUNGSZEIT*

Standard: 0 - Manueller Fokus

Abhängig von dem Modus, in dem der Pluto-Trigger läuft, sollten Sie eine andere Fokuszeit wählen.

Für Hochgeschwindigkeitsfotografie ist eine schnelle Reaktion entscheidend. Ihre Kamera ist auf den manuellen Modus eingestellt. Sie sollten "0 - Manuelle Fokussierung" auswählen, damit der Pluto Trigger nicht fokussieren muss, bevor der Verschluss ausgelöst wird.

Wenn Sie Ihre Kamera in den Autofokus-Modus einstellen und die Vorfokussierung vor der Belichtung vornehmen möchten, wählen Sie je nach Lichtverhältnissen und Kameramodell die entsprechende Fokussierungszeit aus. Bitte beachten Sie, dass die Kamera im Autofokus-Modus kein Bild aufnehmen kann, wenn der Fokus nicht erreicht wird. Es kann nicht garantiert werden, dass Ihre Kamera im Modus getriggert wird.

Im Zeitraffer-Modus des Timer-Modus können Sie Ihre Kamera während des langen Intervalls in den Ruhemodus schalten, um viel Batterie zu sparen. Dann können Sie die Vorfokussierungszeit auf "0.5" einstellen - Vor-Aufwache ", um die Kamera vor dem nächsten Aufnahme aufzuwachen.

# *8.1.2TRIGGERPULSZEITEN*

Standard: 150ms – Kamera

Die Einstellung der Triggerpulszeit hängt stark davon ab, welches Gerät Sie auslösen möchten. Beim Schnellblitz funktioniert ein Schusspuls gut. Für

normale Kameras sind 150ms ausreichend. Wenn dies nicht ausreicht, um die Kamera auszulösen, wählen Sie eine längere Zeit.

# *8.1.3AUSLÖSE-NACHSTELLZEIT*

Standard: 3"

Die Auslöse-Nachstellzeit ist in diesen Sensor-Triggermodi sehr wichtig. Es bestimmt, wie oft der Auslöser ausgelöst werden kann. Der Standardwert ist 3 ", was bedeutet, dass der Auslöser nach der Auslösung innerhalb von 3" nicht ausgelöst wird. Mit dieser Einstellung können Sie absichtlich ein unerwünschtes Triggerereignis ignorieren (z. B. Kameraauslöser) und das Mindestauslöseintervall festlegen.

## **8.2 INFRAROT**

Der Pluto Trigger kann Ihre Kamera über Infrarot steuern. Viele bekannte Kameramarken werden unterstützt. Bei einigen Kameramodellen können Sie sogar die Videoaufnahme mit einem Infrarotsignal starten / stoppen. Für Kameras ohne Auslöseanschluss kann die Infrarotsteuerung eine gute Option sein. Dadurch unterstützt Pluto Trigger viele weitere Kameras.

## *8.2.1IR-FERNBEDIENUNGSMODUS*

#### Standard: Aus

Verwenden Sie diese Einstellung, um den Pluto Trigger verschiedene Infrarotsignale senden zu lassen. Folgende Optionen sind verfügbar: Aus, Single, 2S und Video. Abhängig von der Einstellung "Kameramarke" unten kann es sein, dass bestimmte Modi nicht funktionieren.

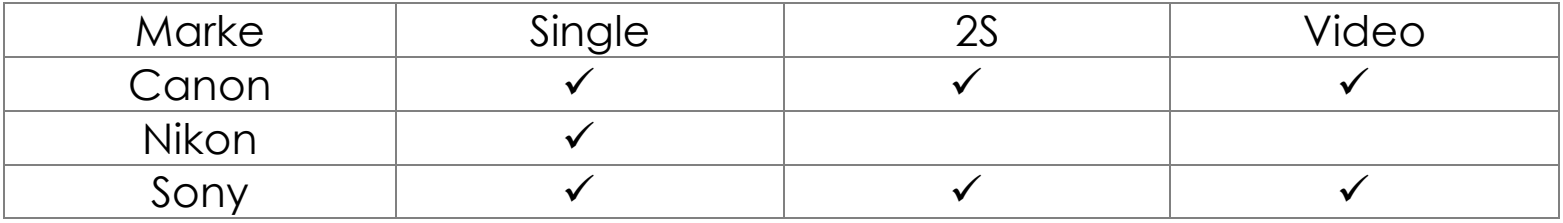

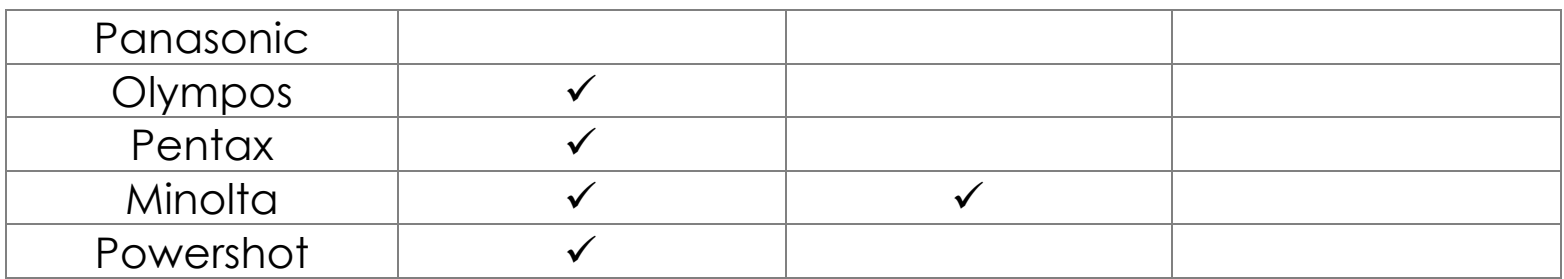

# *8.2.2KAMERA-MARKE*

#### Standard: Aus

Ändern Sie diese Einstellung entsprechend Ihrer Kameramarke. Die Infrarot-Fernbedienungen von verschiedenen Marken senden unterschiedliche Signale aus.

Sie können diese Einstellung auf "Alle Marken" einstellen, dann sendet der Pluto-Trigger das Infrarotsignal aller Marken. Somit können Sie Pluto Trigger als Infrarot-Fernbedienung für alle unterstützten Marken verwenden.

## **8.3 BURST**

Ändern Sie diese Einstellung, wenn Sie mehrere Bilder bei der Auslösung aufnehmen möchten. Diese Einstellung gilt nur in "Pluto Sensormodi".

#### *8.3.1BURST ANZAHL*

Standard: 0

Setzen Sie diesen Wert auf die Anzahl der Bilder, die Sie aufnehmen möchten, wenn der Pluto-Trigger ausgelöst wird.

## *8.3.2BURST INTERVALL*

#### Standard: 0,5"

Ändern Sie diese Einstellung, um das Zeitintervall festzulegen, in dem mehrere Bilder aufgenommen werden.

# **8.4 LED**

Standard: "Regelmäßige Blinken"

Ändern Sie diese Einstellung, um festzulegen, wann die Statusanzeige die Benachrichtigungen anzeigt.

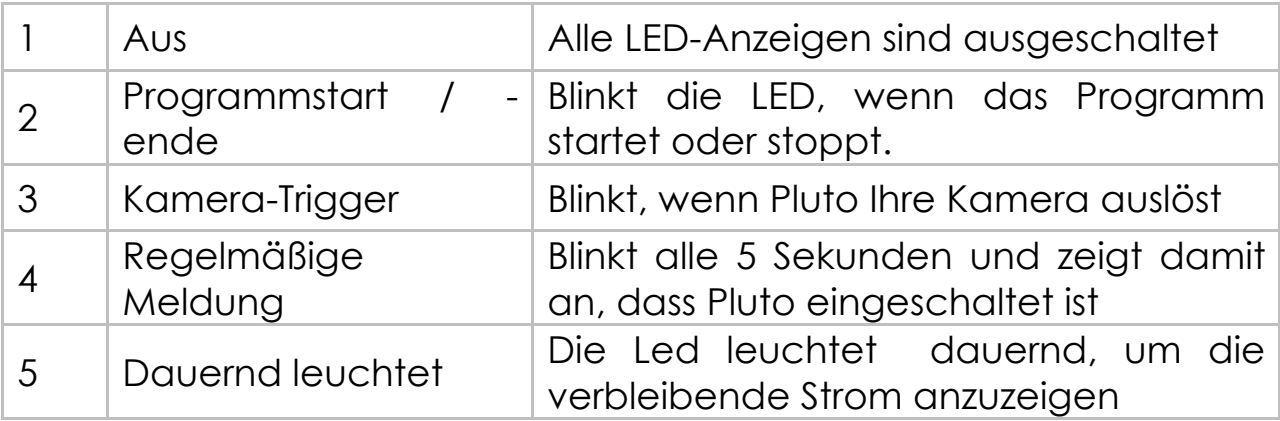

## **8.5 GERÄUSCH**

Verwenden Sie diese Einstellung, um die App-Audiobenachrichtigung zu aktivieren / deaktivieren.

#### **8.6 RESET**

Setzt alle Einstellungen auf die Standardwerte zurück

#### **8.7 FIRMWARE AKTUALISIEREN**

Wenn eine neue Version verfügbar ist, können Sie die Firmware in Pluto Trigger über Funk aktualisieren.

Befolgen Sie die Anweisungen in der App zum Aktualisieren der Firmware.

# **9 HÄUFIG GESTELLTE FRAGEN**

**. Die Schriftart dieser Anleitung ist zu klein, wie kann man sie leicht lesen?** 

Drehen Sie Ihr iPhone in Querformat, und die Schrift wird lesbarer.

#### l **Wird meine Kamera unterstützt?**

Der Pluto Trigger unterstützt viele Kameras: Canon, Nikon, Sony, Panasonic, Pentax, Minolta, Olympus usw. Wenn Ihre Kamera eine Kabelfernbedienung unterstützt, wird sie von Pluto Trigger unterstützt. Wenn Ihre Kamera keine kabelgebundene Fernbedienung unterstützt, kann sie *teilweise* unterstützt werden, wenn sie eine IR / drahtlose Fernbedienung unterstützt.

## $\bullet$  **Kann ich den Autofokus-Modus mit dem Pluto-Trigger verwenden?**

Ja, Autofokus wird unterstützt. Sie können die "Fokuszeit" einstellen, damit Ihre Kamera vor dem Auslösen des Verschlusses scharfstellen kann. Aber denken Sie jedoch daran, dass bei eingeschalteter Autofokuseinstellung nicht garantiert wird, dass jedes Mal ein Bild aufgenommen wird.

## $\bullet$  **Unterstützt der Pluto Trigger die Videoaufnahmen?**

Das hängt von Ihrer Kamera ab. Wenn die Videoaufnahme Ihrer Kamera durch den Auslöser oder die IR-Fernbedienung ausgelöst wird, kann der Pluto Trigger die Videoaufnahmen Ihrer Kamera starten / stoppen.

#### l **Wie stelle ich meine Kamera im Langzeitbelichtungsmodus?**

Bei einigen Kameras wählen Sie einfach das Belichtungsrad auf "B".

Stellen Sie bei anderen Kameras die Kamera auf den manuellen Belichtungsmodus ein, stellen Sie die Verschlusszeit auf die langsamste ein. Im Display wird ein "B" angezeigt.

# l **Meine Kamera hat keinen Auslöseanschluss. Kann ich den Pluto Trigger trotzdem mit meiner Kamera verwenden?**

Ja, aber mit eingeschränkter Funktion. Sie können die Infrarot-Fernbedienung verwenden, um Ihre Kamera auszulösen. Sie können die Modi nicht verwenden, bei denen die Kamera im Langzeitbelichtungsmodus eingestellt werden muss.

#### $\bullet$  Muss mein Telefon im Zeitraffer eingeschaltet bleiben?

Sobald Sie einen Modus gestartet haben (alle Modi außer Smart Sensorsmodi), läuft der Pluto-Trigger selbständig. Sie können mit Ihrem Telefon weggehen. Wenn Pluto Trigger seine mühsame Arbeit erledigt, haben Sie Spaß mit Ihrem Telefon.

#### $\bullet$  **Kann ich Pluto Trigger in wirklich kaltem Zustand benutzen?**

Ja, aber in kaltem Zustand verbraucht sich die Batterie viel schneller. Sie können ein Batteriepack mit 5V Ausgang verwenden, um den Pluto Trigger extern zu versorgen.

#### $\bullet$  **Hat der Pluto Trigger Live-Ansicht oder Bildübertragung?**

Nein.

# $\bullet$  **Unterstützt der Pluto Trigger die Spiegelvorauslösung, um die Kameravibration zu reduzieren?**

NEIN, der Pluto-Trigger unterstützt momentan nicht die Spiegelvorauslösung. Sie können jedoch einfach die Live-Ansicht an Ihrer Kamera aktivieren, um die durch das Spiegelkippen verursachte Vibration zu vermeiden.

#### l **Welche Spezifikationen gibt es als hochgeschwindigkeits-Trigger?**

Die Reaktionszeit für die Geräusch-, Licht- und Aux-Modi beträgt 1 ms. Die Reaktionszeit für den Blitzmodus beträgt etwa 0,2 ms. Die Reaktionszeit für den Lasermodus beträgt etwa zehn Mikrosekunden. Die Reaktionszeit ist hier die durch den Pluto-Trigger selbst verursachte Verzögerung, die Kamera-Verschlussverzögerung wird nicht gezählt.

## ● Kann ich bei diesen Modi in "Smart Sensoren" den Telefonbildschirm **ausschalten, wenn das Programm läuft?**

Im Geräusch- und Stimme-Modus können Sie die App im Hintergrund ausblenden oder sogar den Telefonbildschirm ausschalten. Für die Vibrations-, Bewegungs-, Distanz- und Lächeln-Modi müssen Sie den Telefonbildschirm eingeschaltet lassen und die App wird im Vordergrund ausgeführt.

## $\bullet$  **Ich habe die Verzögerung auf 0 gesetzt, warum gibt es noch eine gewisse Verzögerung vor der Auslösung?**

Das ist keine Verzögerung. Es handelt sich um die "Vorfokussierungszeit" für den Autofokus-Belichtungsmodus, die Sie in den "Einstellungen" einstellen können. Für Hochgeschwindigkeitsfotografie sollten Sie immer "0-Manueller Fokus" wählen.